# 排除IOS XR处于"; SW\_INACTIVE"; 状态的模 块故障

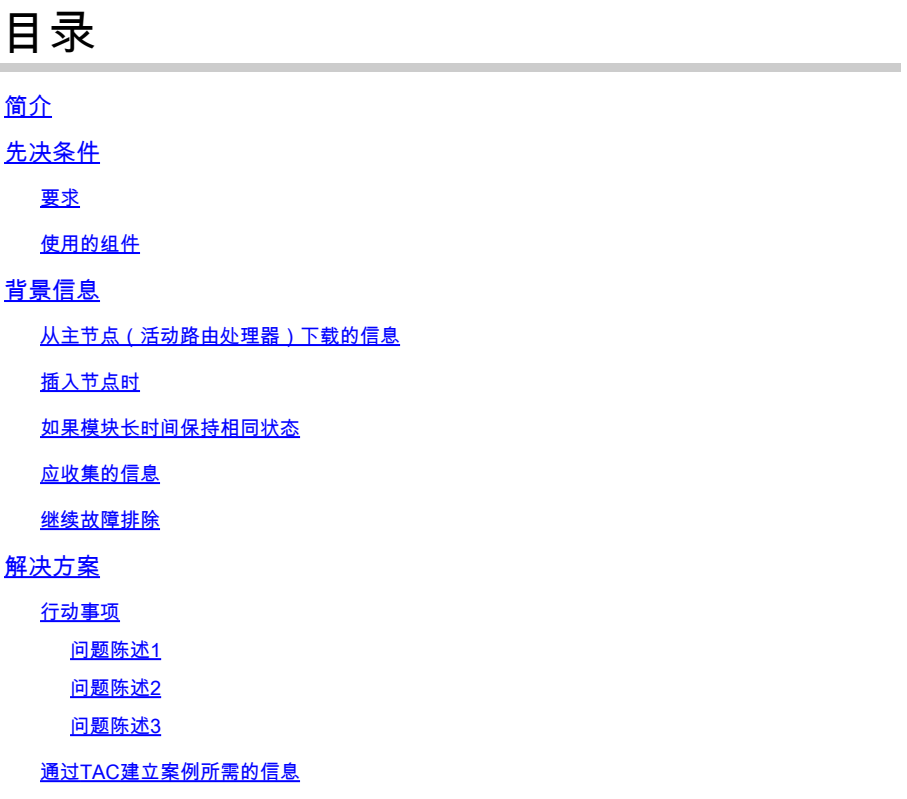

## 简介

本文档介绍Cisco IOS® XR中的"SW\_INACTIVE"及其故障排除方法。

## 先决条件

## 要求

本文档没有任何特定的要求。

使用的组件

本文档不限于特定硬件版本。

本文档中的信息都是基于特定实验室环境中的设备编写的。本文档中使用的所有设备最初均采用原 始(默认)配置。如果您的网络处于活动状态,请确保您了解所有命令的潜在影响。

## 背景信息

Cisco IOS XR平台的线卡和路由器交换机处理器/路由器处理器(RSP/RP)中的"SW\_INACTIVE"状态

### ,例如,下一个输出显示错误。

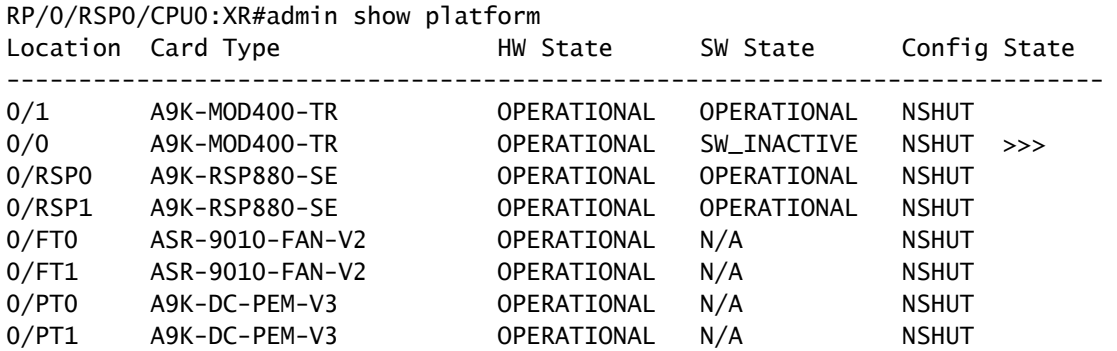

在思科IOS XR平台中,64位(也称为eXR),下一组状态组成有限状态机(FSM),以便引导线卡 /RSP/RP。

上述FSM适用于高于7.1.1的版本和其他NCS5500的版本。

接下来是这些状态:

- "SW\_INACTIVE"
- 图像烘烤
- 启动

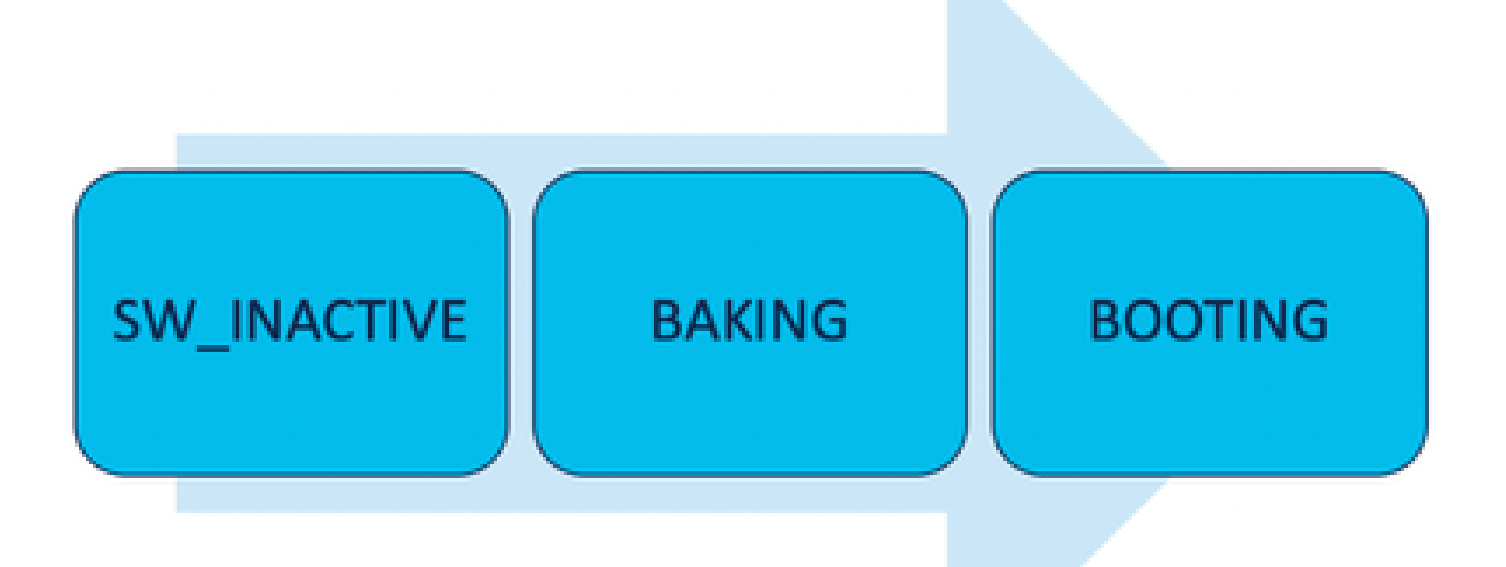

"SW\_INACTIVE"(软件非活动)状态表示软件未准备好在设备上运行。节点没有足够的信息继续下 一状态,正在向活动RSP/RP请求信息以烘焙映像。

换句话说,"SW\_INACTIVE"是节点(线路卡/RSP/RP)与活动(主)节点同步的状态。

为什么线卡需要与活动节点同步?

- 非RSP/RP的每个节点不具备存储光盘映像(ISO)映像、grub文件等的主要功能。
- Cisco IOS XR将分布式系统存档为一个主节点和客户端。
- 在客户端-服务器类比中,RSP/RP是服务器,而其他节点是客户端。

从主节点(活动路由处理器)下载的信息

下一个输出显示线路卡下载的某些文件,以启动FSM并引导至IOS\_XR\_RUN状态。

主要文件包括:

- 通用文件
- Mini .x64文件
- Boot
- Grub.cfg
- Grub.efi
- 指向微型文件的系统映像

插入节点时

- 从RSP的角度来看 ·
	- 每当将RSP插入机箱时,交换矩阵中就会交换PCIE消息,询问机箱中是否插入任何其他 RSP/RP。如果RSP/RP未检测到任何其他路由处理器,它将承担主用角色;如果最近插 入的路由处理器检测到任何其他已插入的路由处理器,它将转发所有必要信息以成为备 用节点。每个路由处理器的主要目标是发挥必要的作用以实现系统中的冗余。
	- 一旦路由处理器标识为角色,进程管理器将启动所有进程并执行sysDB中的条目,使其 他进程具有主数据库树。
- 从线卡的角度:
	- 插入线路卡时,它会发送PCIE消息并询问谁处于活动状态。一旦识别出此节点,它将初 始化数据同步。在启动之前,如果存储在线卡中的ISO与活动路由处理器相同,则线卡 会通过DHCP请求IP(用于内部通信)并提取启动信息,然后继续下一个FSM状态:烘 烤。
	- 如果线路卡没有相同的ISO信息,它会删除ISO和其他文件,并向活动路由处理器请求这 •些文件。一旦它拥有了文件,就会继续处理FSM。

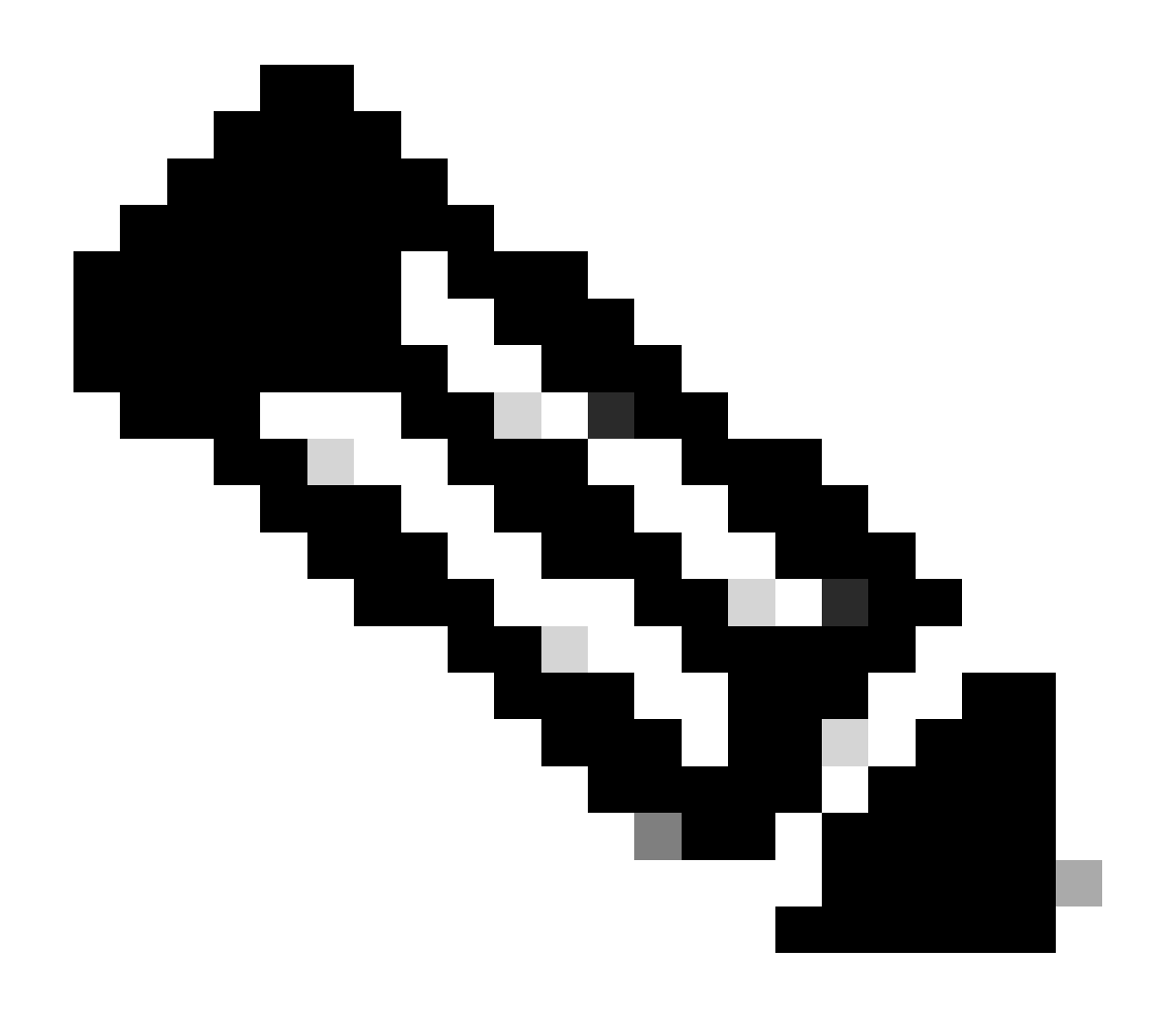

注意:线卡和备用路由处理器使用相同的进程检查ISO和启动所需的所有信息。外围组件快 速互联(PCIE)协议专为处理非核心组件的点对点连接而构建。IOFPGA和MIFPGA是首批 FPGA中能够启动通讯并为线卡建立控制路径的一种。这些FPGA主要用于PCIE通信。

要归档上述客户端-服务器模型,Cisco IOS XR需要:

- 提供与主节点的物理连接
- 提供IP地址和网关地址
- 告知客户端节点需要调配哪些信息

如果模块长时间保持相同状态

1. 如果线路卡显示此引导循环,请继续参阅要收集的信息部分。

0/RSP1/ADMIN0:canbus\_driver[3903]: %PLATFORM-CANB\_SERVER-7-CBC\_POST\_RESET\_NOTIFICATION : Node 0/1 CBC-0, 0/RSP0/ADMIN0:shelf\_mgr[3945]: %INFRA-SHELF\_MGR-6-HW\_EVENT : Rcvd HW event HW\_EVENT\_POWERED\_OFF, event\_1 0/RSP0/ADMIN0:shelf\_mgr[3945]: %INFRA-SHELF\_MGR-6-HW\_EVENT : Rcvd HW event HW\_EVENT\_POWERED\_ON, event\_re 0/RSP0/ADMIN0:shelf\_mgr[3945]: %INFRA-SHELF\_MGR-6-HW\_EVENT : Rcvd HW\_event HW\_EVENT\_OK, event reason\_str **0/RSP0/ADMIN0:shelf\_mgr[3945]: %INFRA-SHELF\_MGR-6-CARD\_HW\_OPERATIONAL : Card: 0/1 hardware state going to Operational** 0/RSP1/ADMIN0:canbus\_driver[3903]: %PLATFORM-CANB\_SERVER-7-CBC\_PRE\_RESET\_NOTIFICATION : Node 0/1 CBC-0,  $0$ /RSP0/ADMIN0:shelf\_mgr[3945]: %INFRA-SHELF\_MGR-6-HW\_EVENT : Rcvd HW event HW\_EVENT\_RESET, event reason 0/RSP1/ADMIN0:canbus\_driver[3903]: %PLATFORM-CANB\_SERVER-7-CBC\_POST\_RESET\_NOTIFICATION : Node 0/1 CBC-0, 0/RSP0/ADMIN0:shelf\_mgr[3945]: %INFRA-SHELF\_MGR-6-HW\_EVENT : Rcvd HW event HW\_EVENT\_POWERED\_OFF, event\_1 0/RSP0/ADMIN0:shelf\_mgr[3945]: %INFRA-SHELF\_MGR-6-HW\_EVENT : Rcvd HW event HW\_EVENT\_POWERED\_ON, event\_re

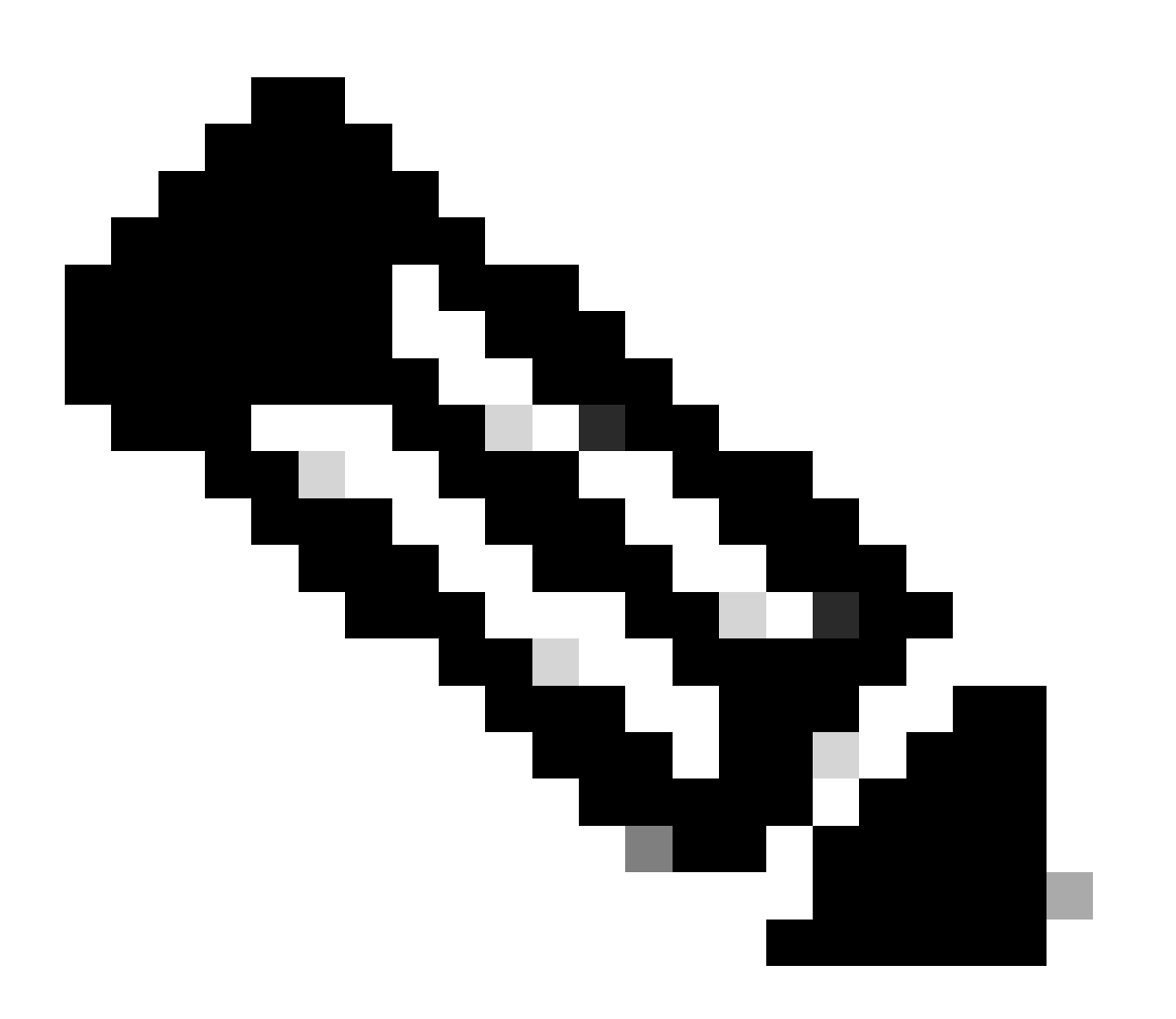

注意:此状态并不表示线路卡存在硬件故障。请注意,"HW\_EVENT\_OK"表示线路卡硬件 运行正常,FPGA和所有PCIE均未显示问题。

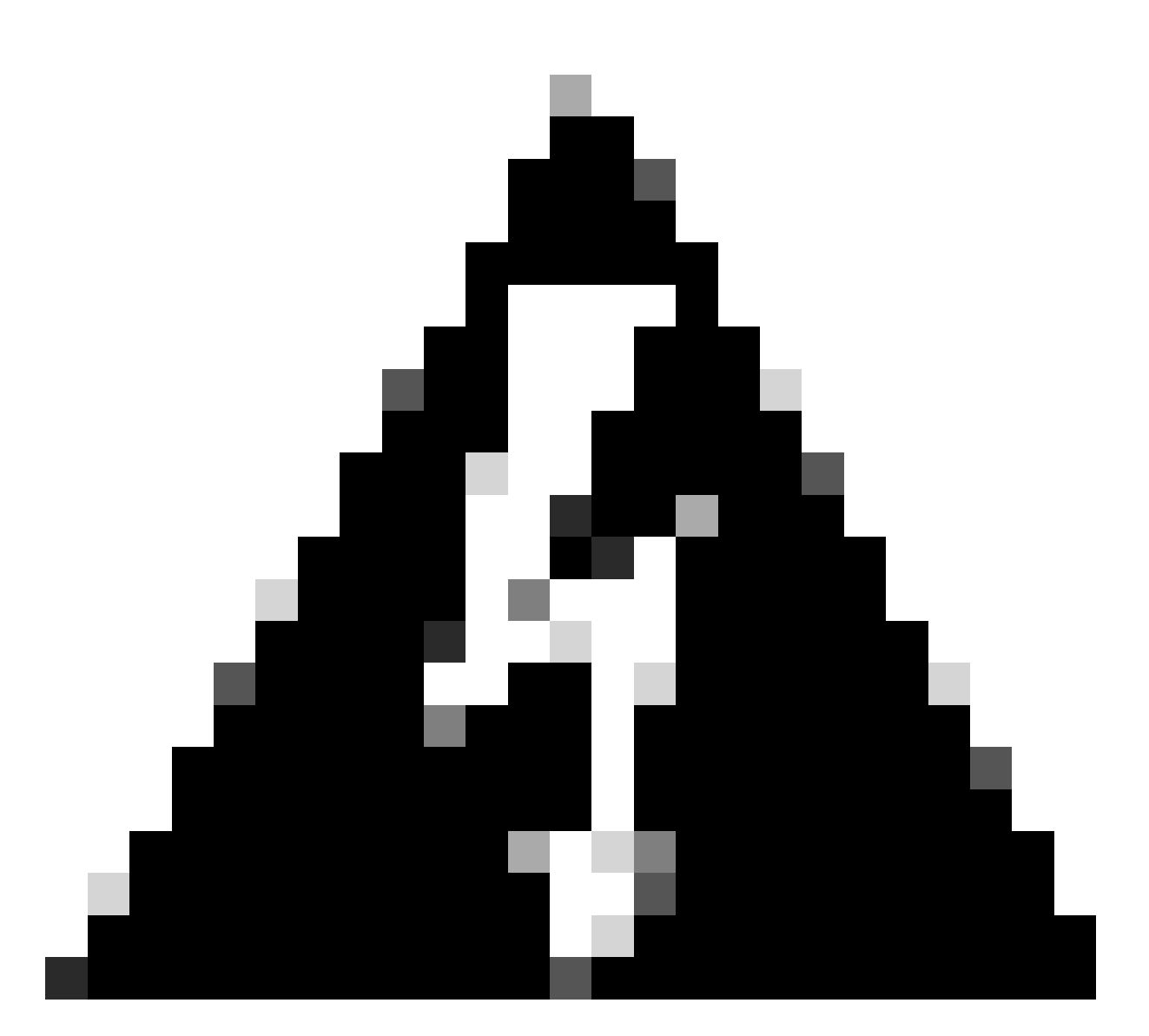

警告:中断引导进程会生成引导进程以重新启动,模块需要一段时间才能完成。请注意 CLI中显示的日志。如果日志未显示任何错误,则让线卡/模块继续此过程。

如果路由器在启动过程中检测到错误,它会自动执行恢复操作。

2. 如果线卡显示此日志,请勿将其从机箱中移除。线路卡正在下载过程中,需要完成。

0/0/ADMIN0: inst\_agent[3930]: %INFRA-INSTAGENT-4-XR\_PART\_PREP\_REQ : Received SDR/XR partition request. 0/0/ADMIN0: fpd\_agent[3927]: %PKT\_INFRA-FM-3-FAULT\_MAJOR : ALARM\_MAJOR :Golden FPGA is unprotected :DEC Golden FPGA is below minimum version, Perform force fpd upgrade for IPU-FPGA

0/0/ADMIN0: fpd\_agent[3927]: %PKT\_INFRA-FM-3-FAULT\_MAJOR : ALARM\_MAJOR :Golden FPGA is unprotected :DEC Golden FPGA is below minimum version, Perform force fpd upgrade for IPU-FSBL

0/0/ADMIN0: fpd\_agent[3927]: %PKT\_INFRA-FM-3-FAULT\_MAJOR : ALARM\_MAJOR :Golden FPGA is unprotected :DEC IPU-Linux Golden FPGA is below minimum version, Perform force fpd upgrade for IPU-Linux

0/0/ADMIN0: inst\_agent[3930]: %INFRA-INSTAGENT-4-XR\_PART\_PREP\_IMG : SDR/XR image baking in progress

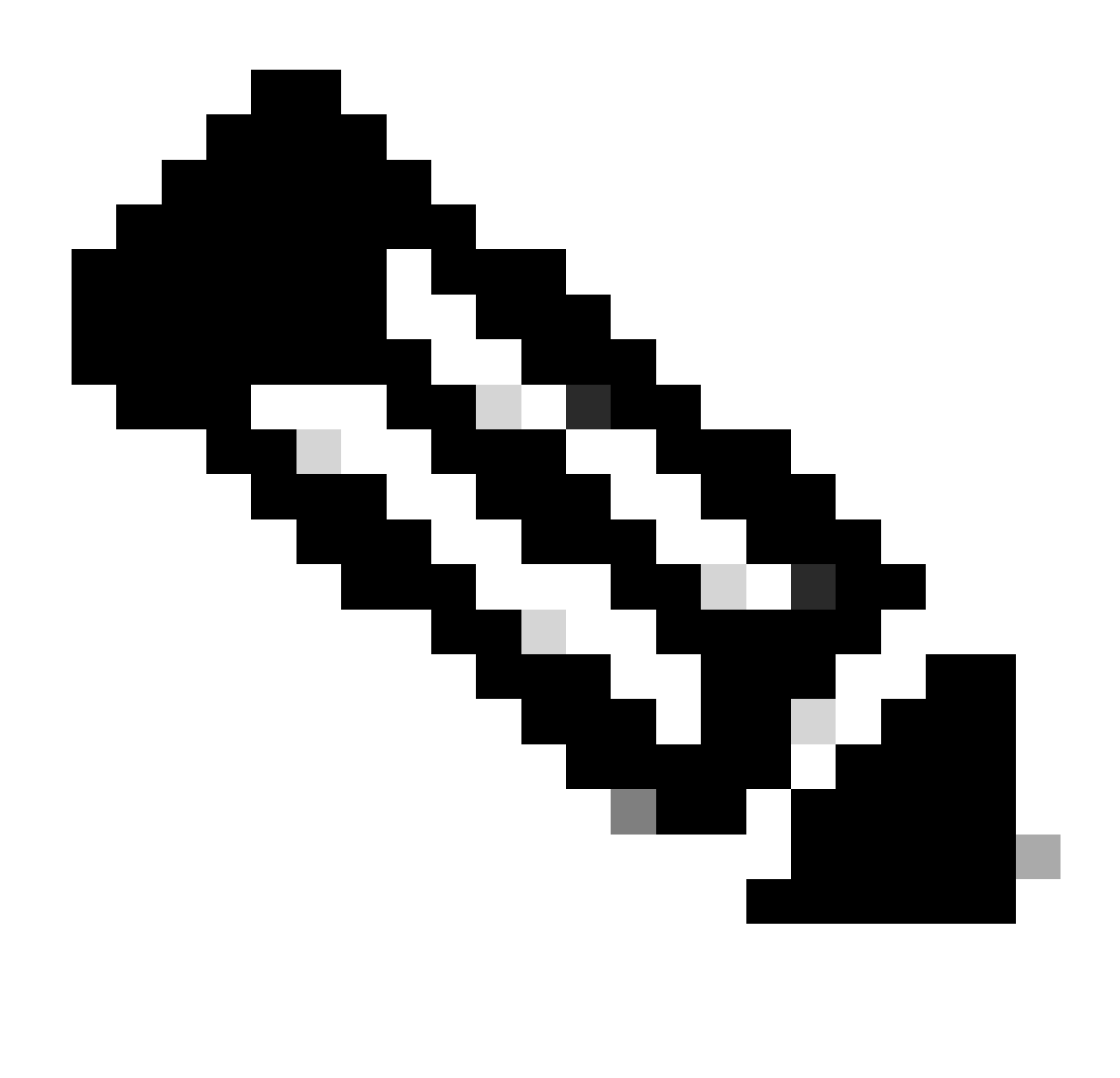

注意:完成此操作后,FPD将升级,并且线路卡必须正常启动。如果发现问题,请检查 Action Items and Information(操作项目和信息)以通过TAC打开案例。

3. 如果最近插入的板卡中没有日志,请转至"要收集的信息"部分。

### 应收集的信息

对于"SW\_INACTIVE",重点关注XR虚拟机和管理虚拟机。

其次,在发出show platform命令时:

• 如果在XR VM中发出上述命令并且您看到"SW\_INACTIVE",但使用命令admin show platform显示"OPERATIONAL",则需要分析XR VM视角。

此示例显示两个show platform命令的输出:

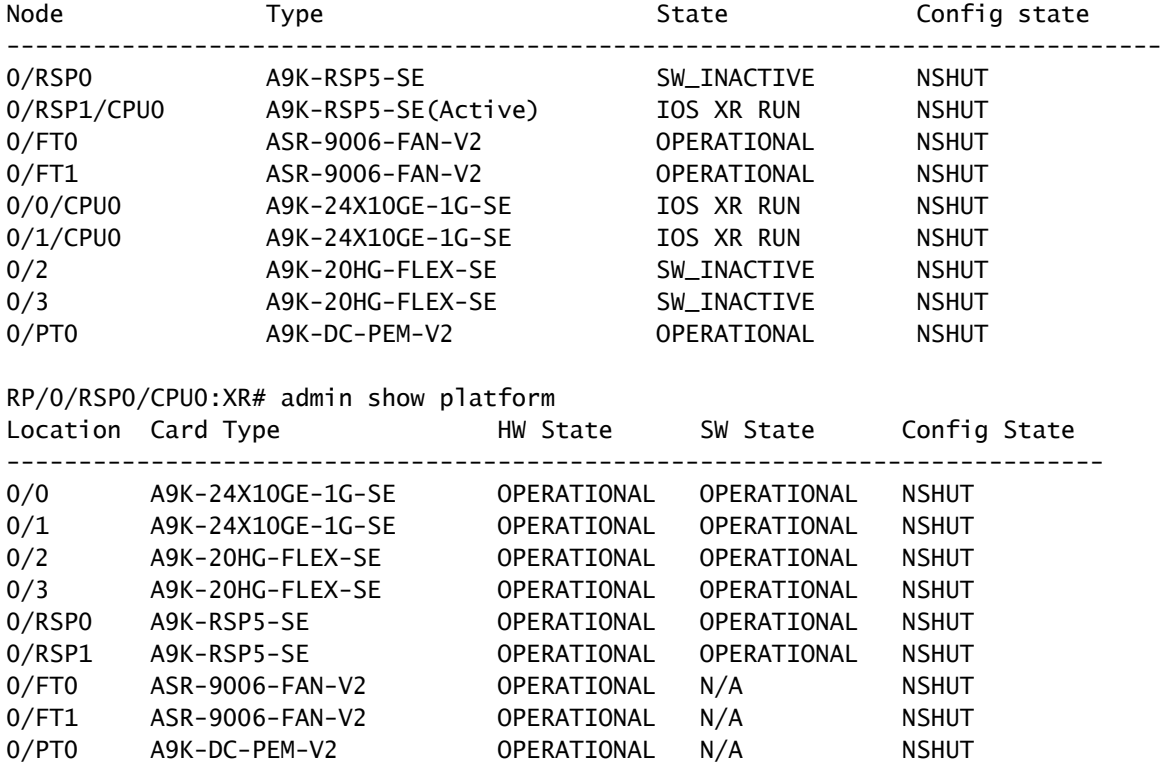

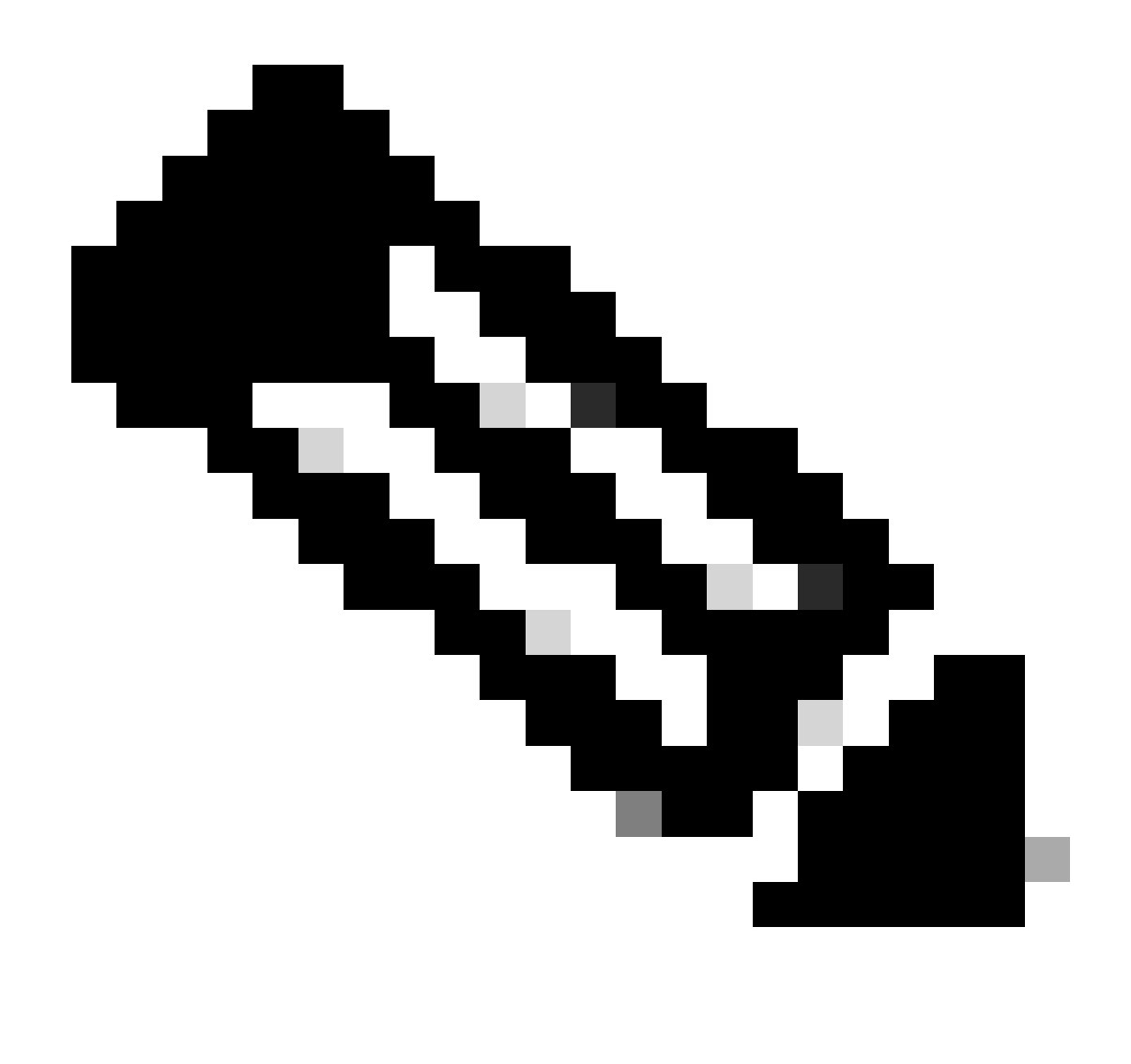

注意:图中所示的输出显示的是来自其他路由器的信息,而不是其他show命令使用的路由 器信息。

•  如果admin show platform命令显示"SW\_INACTIVE",但使用命令show platform"OPERATIONAL",则需从主机操作系统和卡尔瓦多斯角度分析问题。

此示例显示两个show platform命令的输出:

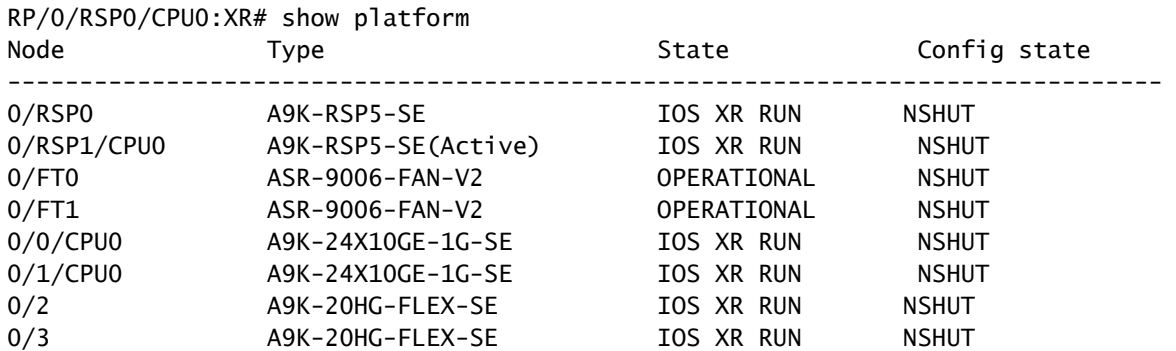

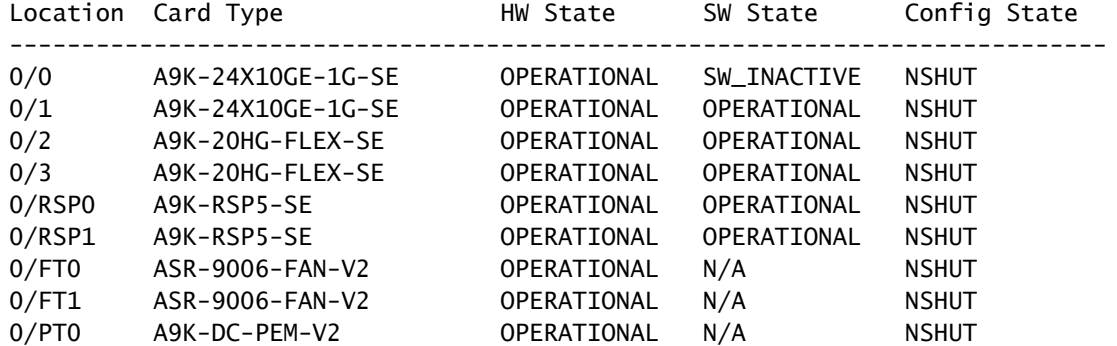

继续故障排除

一旦确定引导环路或线路卡不进入烘焙状态,请检查:

如前所述,线路卡需要下载文件并启动。对此,有2个选项:

第一个选项:连接到线路卡的控制台:

为此,请发出以下命令:

RP/0/RP0/CPU0:XR#admin sysadmin-vm:0\_RP0#run chvrf 0 bash -l [sysadmin-vm:0\_RSP0:~]\$ attachCon 0/X --> X is the linecard slot number

示例显示如何连接到线路卡0/0/CPU0:

RP/0/RP0/CPU0:XR#admin

sysadmin-vm:0\_RP0# run chvrf 0 bash -l

[sysadmin-vm:0\_RSP0:~]\$ attachCon 0/0

===============================================

==== Connecting to Line Card ===== ===============================================

Line Card: No 0 Press <Ctrl-W> to disconnect Enabling 16550 on uart 0 baud rate 115200

host login:

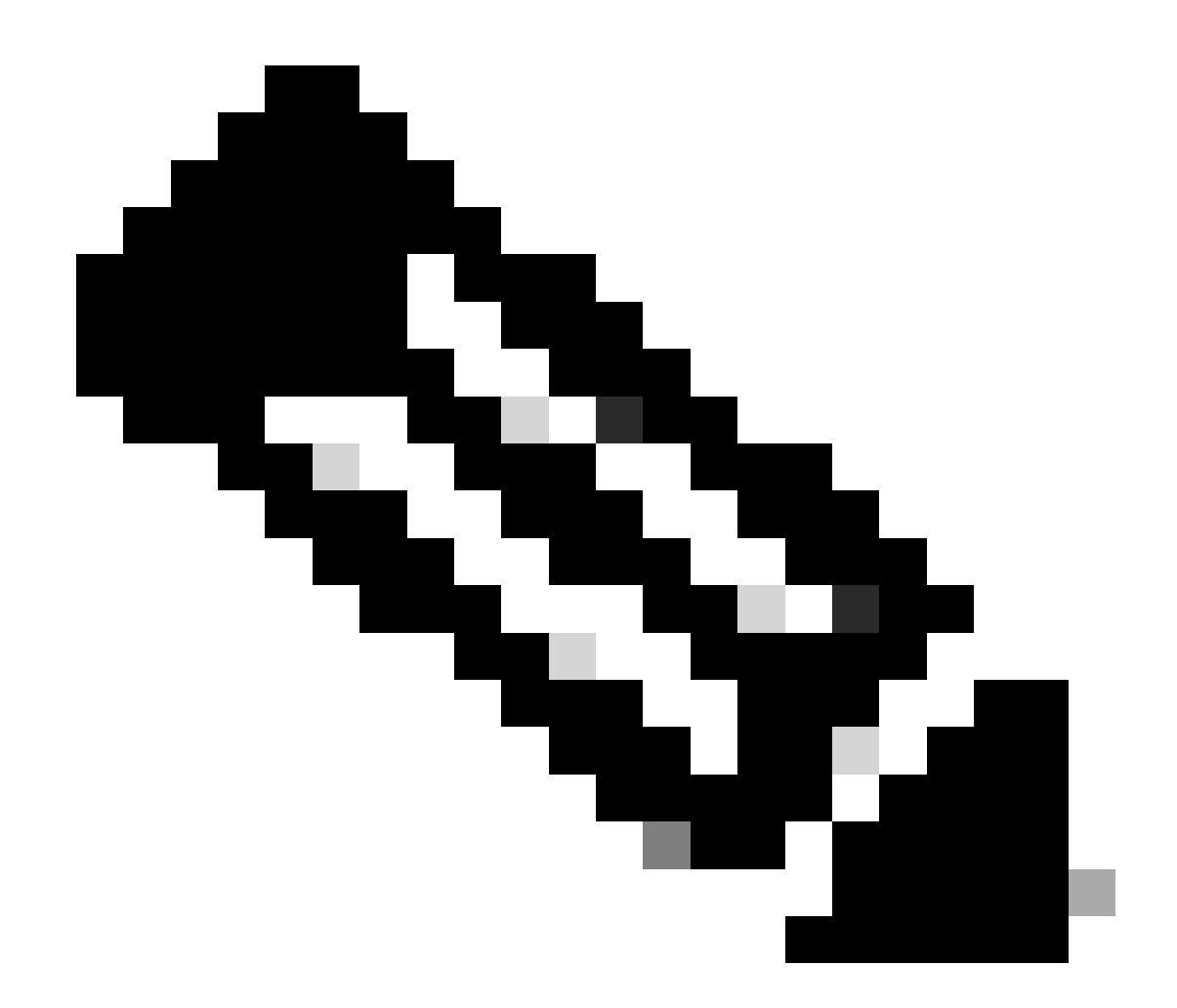

注意:选择enter并插入主机登录信息,这些信息在首次调配路由器时使用。

第二个选项:检查管理VM中的PCIE日志:

在管理问题中:

sysadmin-vm:0\_RSP0# run chvrf 0 bash -l [sysadmin-vm:0\_RSP0:~]\$ ls /misc/scratch/pcie/loggerd/

此命令显示插入机箱中的线卡。

示例显示仅插入一个线卡的机箱中的命令:

[sysadmin-vm:0\_RSP0:~]\$ ls /misc/scratch/pcie/loggerd LC0

一旦确定并在输出中显示"SW\_INACTIVE"线路卡,则继续发出下一个命令:

[sysadmin-vm:0\_RSP0:/]\$ ls /misc/scratch/pcie/loggerd/LC0

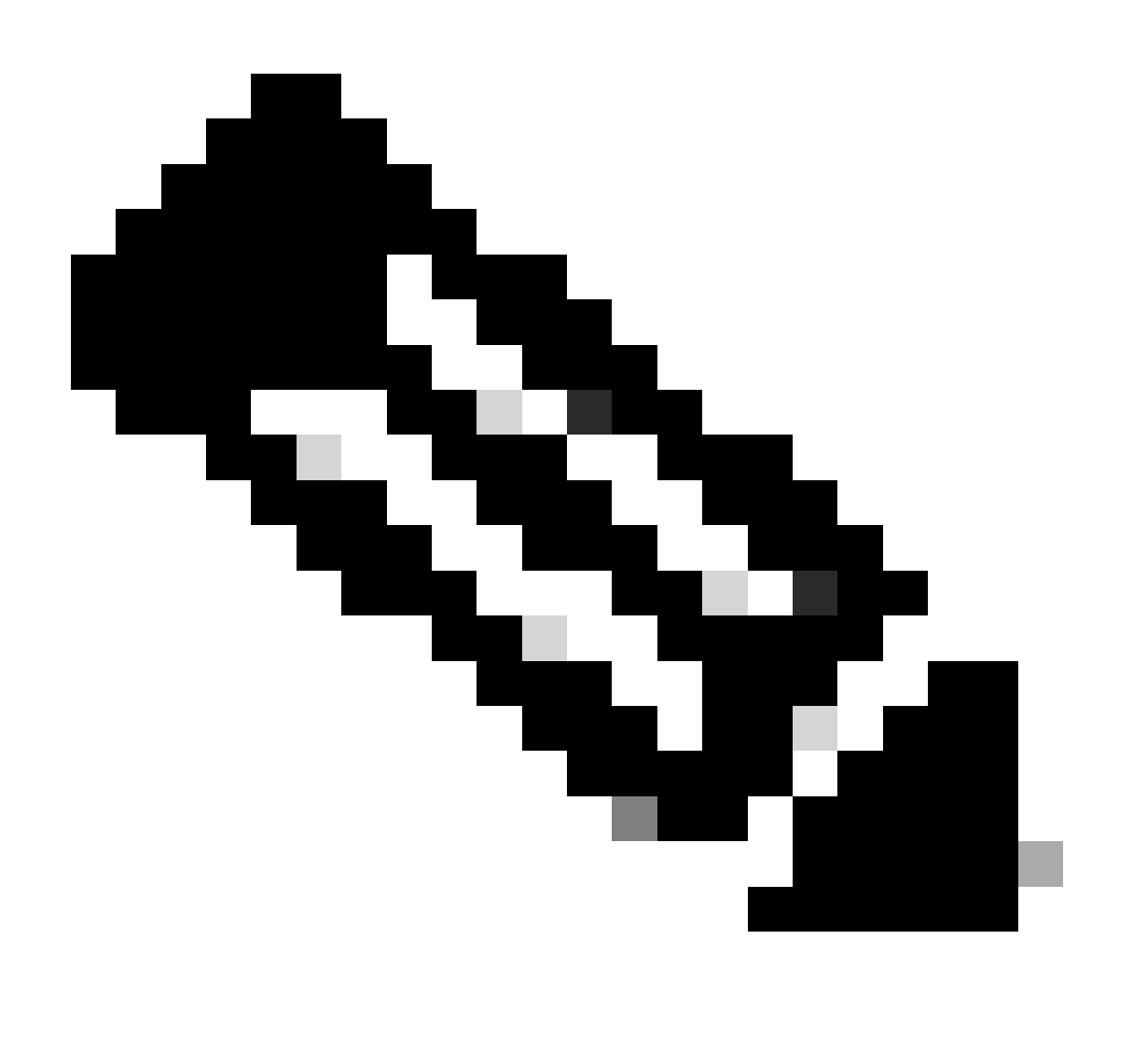

注意:发出命令时,请考虑它显示不同的线卡。在这种情况下,请使用相关的线路卡发出 命令。在本例中为LC0。

命令显示线卡中的文件。记下任何带pslot的文件。

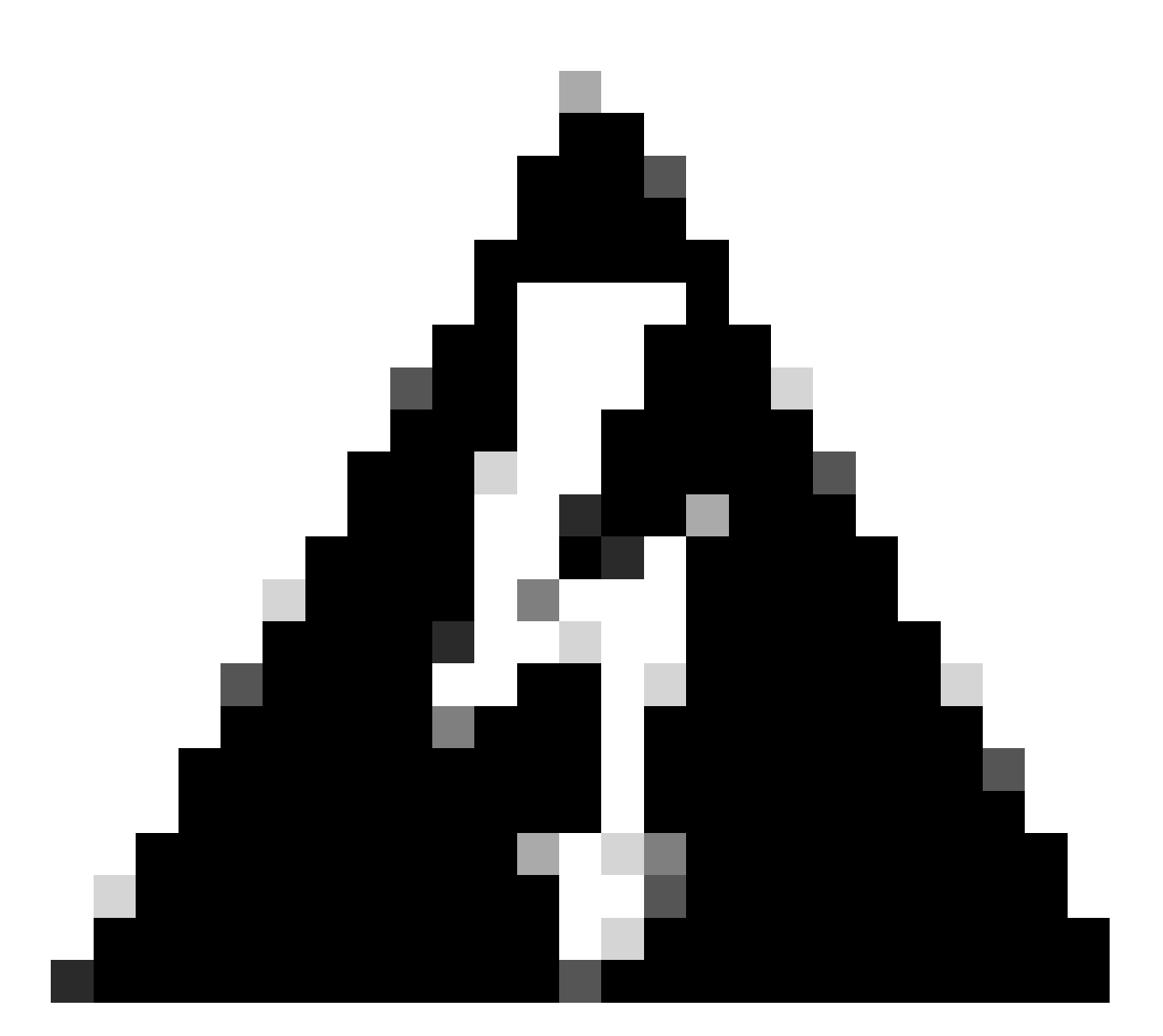

警告:发出命令时,请考虑用户可能失去CLI访问权限。如果CLI被冻结,请选择Ctrl-W。

线卡0/0/CPU0中的插槽的输出示例:

[sysadmin-vm:0\_RSP0:~]\$ ls /misc/scratch/pcie/loggerd/LC0

[sysadmin-vm:0\_RSP0:~]\$ ls /misc/scratch/pcie/loggerd/LC0 first last pslot\_2\_uart\_0\_w0

[sysadmin-vm:0\_RSP0:~]\$ ls /misc/scratch/pcie/loggerd/LC0/pslot\_2\_uart\_0\_w0

选择enter后,将显示以下信息。

===============================================

Line Card: No 0 Press <Ctrl-W> to disconnect Enabling 16550 on uart 0 baud rate 115200 TriggerCpRmonInit

ASR9K Init Starting ASR9k initialization ... Reading both MB and DB cookie Board Type:0x3d1013 Starlord LC setting i2c block 7

The base address of i2c mux4to1 is at dc30e000 zl init starlord lc Initializing Zl clock to 322MHz Missing Parameter SERVER\_URL

#### ##########################################################

System Bootstrap, Version 23.278 [ASR9K x86 ROMMON], Copyright (c) 1994-2020 by Cisco Systems, Inc. Compiled on Sat 03/14/2020 14:37:06.76

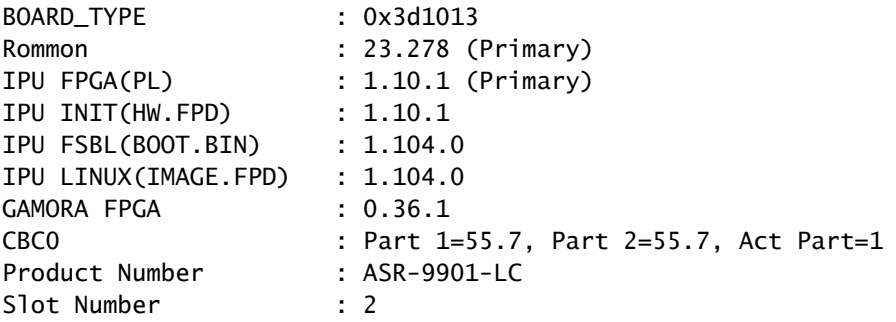

##########################################################

Got EMT Mode as Disk Boot  $<$ snip $>$ 

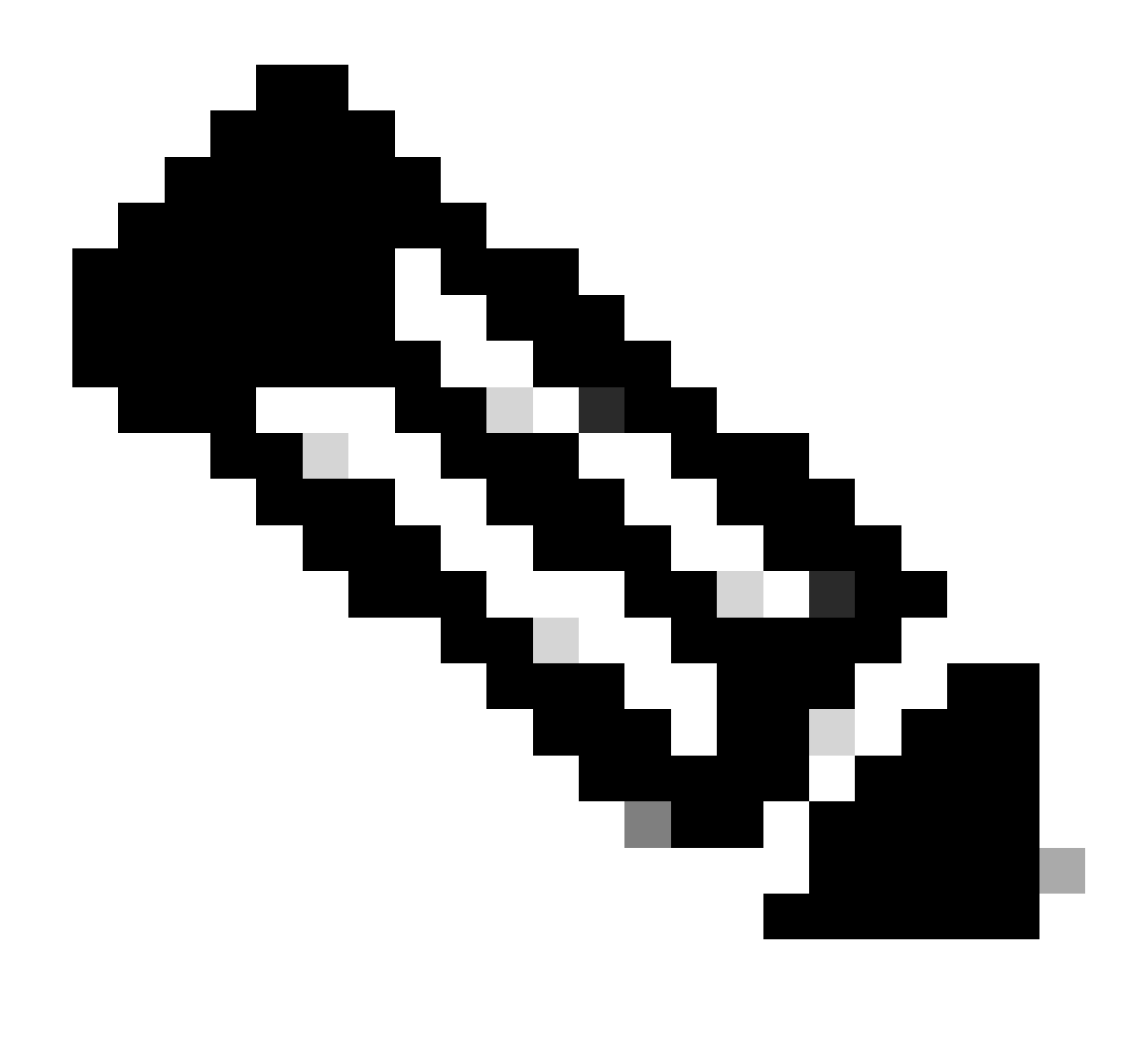

注意:在某些情况下,如果线路卡处于"SW\_INACTIVE"状态,PCIE会显示引导环路。继续 记录会话并收集这些输出以进行进一步的故障排除。

• 需要收集以下信息:

发出以下命令:

RP/0/RP0/CPU0:PE2#admin sysadmin-vm:0\_RP0# run chvrf 0 bash -l [sysadmin-vm:0\_RSP0:~]\$ls -lah /misc/disk1/tftpboot

下一个输出是此命令的输出:

sysadmin-vm:0\_RSP0# run ls -lah /misc/disk1/tftpboot total 3.2G

```
drwxrwxrwx. 3 root root 4.0K Jan 31 02:14 .
drwxrwxrwx. 12 root root 4.0K Jan 31 01:49 ..
-rw-r--r--. 1 root root 119M Jan 31 01:46 asr9k-common-7.3.2
-rw-r--r--. 1 root root 120M Dec 18 15:32 asr9k-common-7.5.2
-rw-r--r--. 1 root root 1.4G Jan 31 01:36 asr9k-mini-x64-7.3.2
-rw-r--r--. 1 root root 1.5G Dec 18 15:25 asr9k-mini-x64-7.5.2
drwxr-xr-x. 3 root root 4.0K Mar 16 2022 boot
-rwxr-xr-x. 1 root root 637 Jan 31 01:57 grub.cfg
-rw-r--r--. 1 root root 906K Jan 31 01:48 grub.efi
lrwxrwxrwx. 1 root root 22 Jan 31 01:57 system_image.iso -> ./asr9k-mini-x64-7.3.2
-rwxrwxrwx. 1 root root 1007 Jan 31 01:58 zapdisk.log
```
从输出中,考虑以下问题:

- 如果在此目录下看不到任何文件,请继续阅读Information to open a case with TAC部分。
- 如果发现文件,则意味着文件已损坏或路由器无法按预期对其进行烘烤。继续阅读措施项部分  $\Omega$
- 检查线卡/路由处理器中的DHCP配置:

要检查DHCP配置,请发出以下命令:

RP/0/RP0/CPU0:XR#admin sysadmin-vm:0\_RP0# run chvrf 0 bash -l [sysadmin-vm:0\_RSP0:~]\$cat /etc/dhcp/dhcpd.conf

此命令的示例输出:

```
RP/0/RP0/CPU0:XR#admin
```

```
sysadmin-vm:0_RP0# run chvrf 0 bash -l
[sysadmin-vm:0_RSP0:~]$cat /etc/dhcp/dhcpd.conf
ddns-update-style none;
```

```
default-lease-time 86400;
max-lease-time 604800;
authoritative;
```

```
subnet 192.168.0.0 netmask 255.0.0.0 {
         pool {
            max-lease-time 600;
            range 192.168.0.128 192.168.0.191;
            allow unknown-clients;
         }
         filename "grub.efi";
         next-server 192.168.0.1;
         option subnet-mask 255.0.0.0;
         option broadcast-address 192.168.0.255;
         option ip-forwarding off;
```
与之前的情况类似,检查此文件是否显示信息,如果显示,请继续参阅信息以通过TAC建立案 例。

如果未看到任何输出,请继续操作。

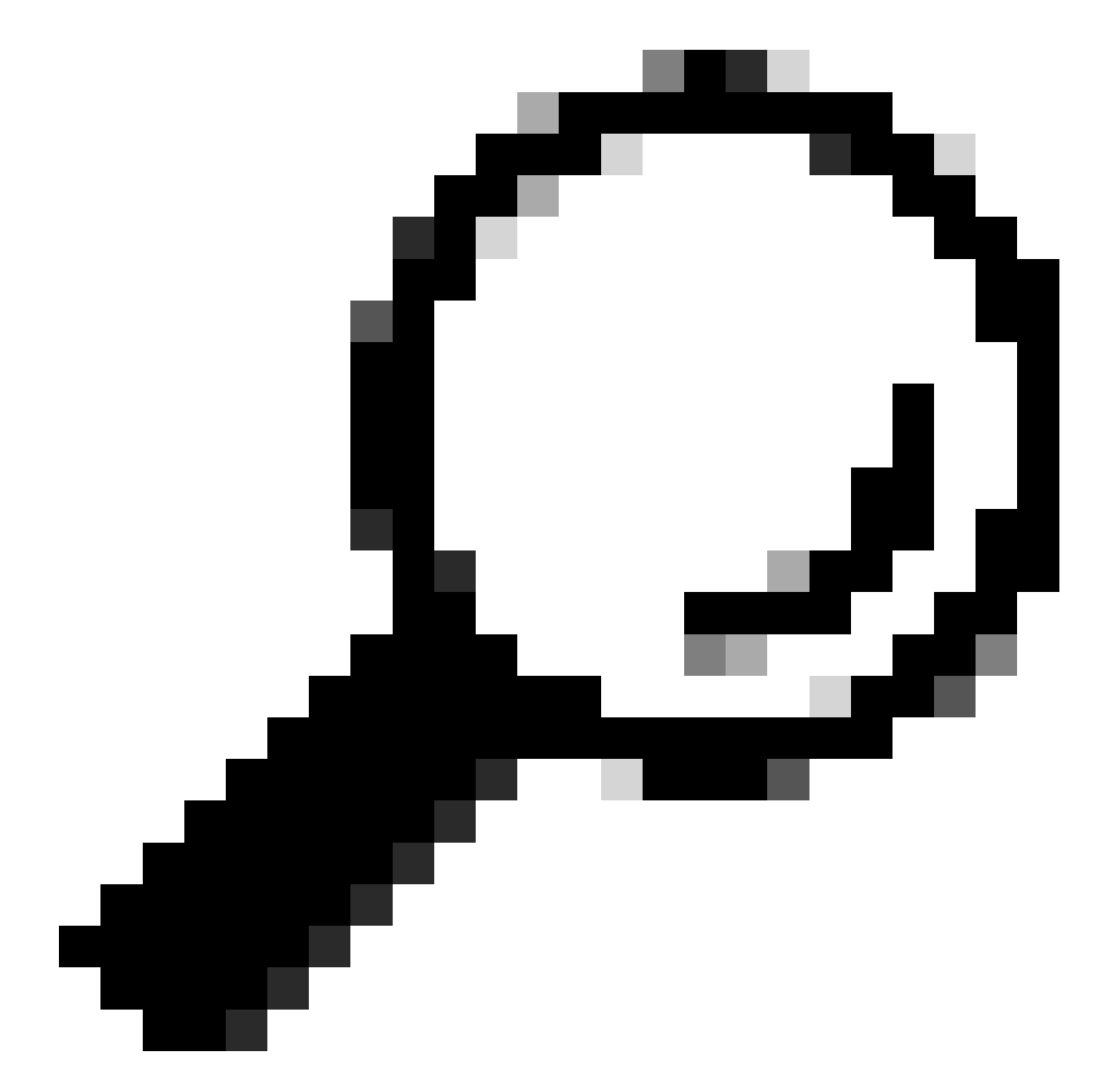

提示:在某些情况下,根据场景,fpd auto-upgrade enable需要同时配置到管理VM和XR VM。

## 解决方案

行动事项

问题陈述1

"我看到/misc/disk1/tftpboot中的文件并且/etc/dhcp/dhcpd.conf显示信息":在XR虚拟机中添加fpd auto-upgrade(有关更多信息,请单击[:系统管理配置指南](https://www.cisco.com/c/en/us/td/docs/routers/asr9000/software/711x/system-management/configuration/guide/b-system-management-cg-asr9000-711x/upgrading-fpd.html))

配置完成后,在线插拔(OIR)将插入线卡,并检查此线卡显示的日志。

#### 问题陈述2

"I does not see any file in /misc/disk1/tftpboot but/etc/dhcp/dhcpd.conf displayed information":这 可能是活动路由处理器无法共享文件的问题。

- 检查这是否为显示此状态的唯一线路卡。如果插入其他线路卡并发现相同问题,则活动 路由处理器未共享正确文件。考虑在路由处理器中重新下载软件版本。如果线卡没有按 预期继续使用FSM,则活动路由处理器可能会有损坏的文件。
- 如果插入了任何其他板卡并按照预期启动,请在插入受影响的模块时以管理模式发出此 命令:

sysadmin-vm:0\_RSP0# hw-module location <Linecard in SW\_INACTIVE state> bootmedia network reload

在本示例中,对线路卡0/0/CPU0发出命令:

sysadmin-vm:0\_RSP0# hw-module location 0/0 bootmedia network reload

使用相同的故障排除步骤检查日志。如果日志类似,请继续参阅通过TAC建立案例所需的信息部分 :

#### 问题陈述3

"I does not see files in misc/disk1/tftpboot nor information is displayed in /etc/dhcp/dhcpd.conf": 此场景需要从TAC进行进一步检查。进入"Information required to open a case with TAC"部分。

### 通过TAC建立案例所需的信息

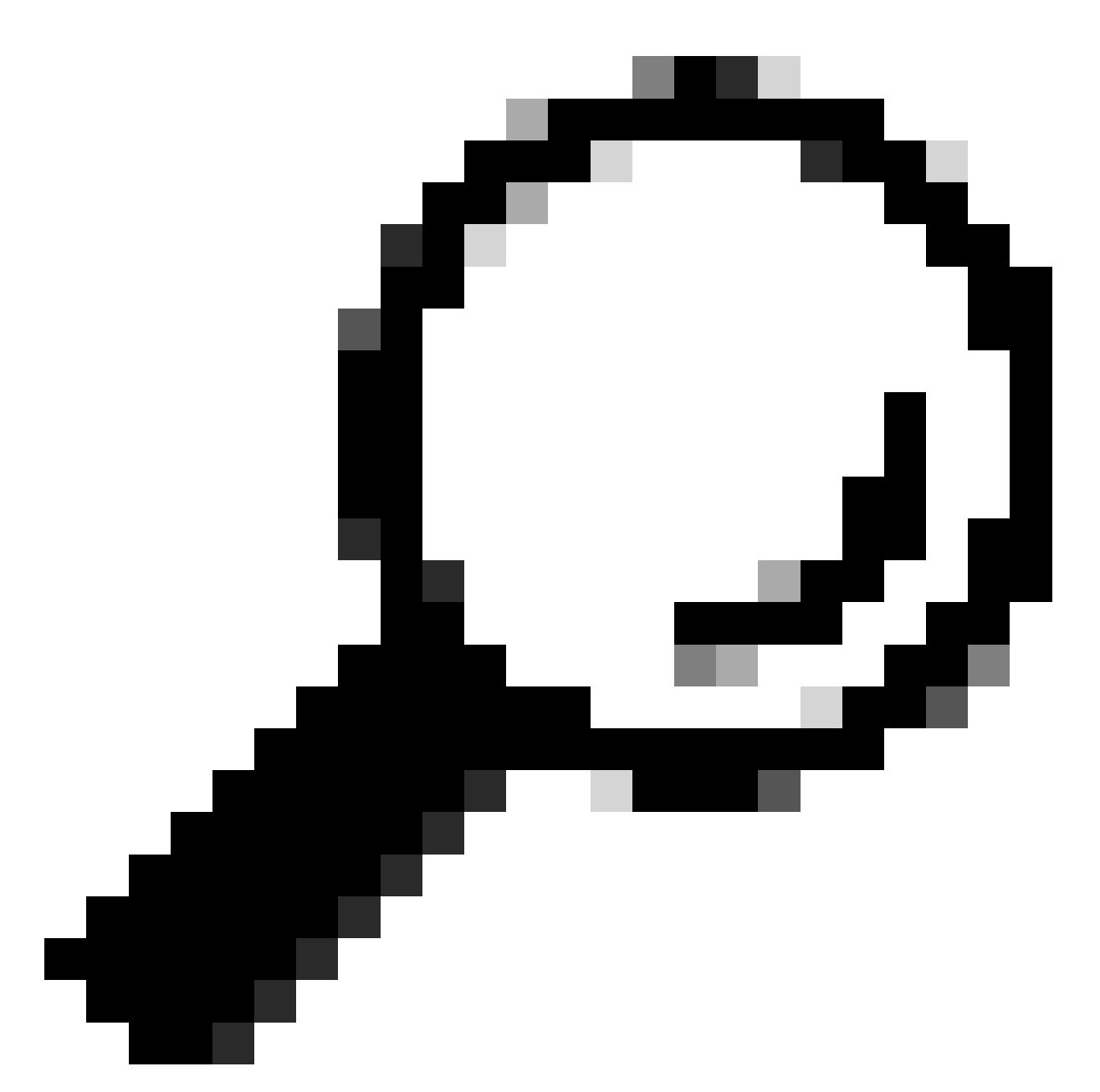

提示:打开案例时,请收集所有信息并将其附加到案例(打开时)。这样可避免延误调查

要收集的日志:

在XR VM中:

show logging

路由处理器/线路卡控制台日志;如果备用路由处理器中出现问题,请考虑将控制台电缆连 接到此节点,并记录显示的输出。

show hw-module fpd location all

在XR VM中:

show controllers switch statistics location <路由处理器/线路卡>

show controllers switch statistics detail location <active Route Processor> <switch port no>

显示警报

要附加的文件:

在管理虚拟机中:

Show tech-support OS

Show tech-support canbus

Show tech-support control-ethernet

Show tech-support ctrace

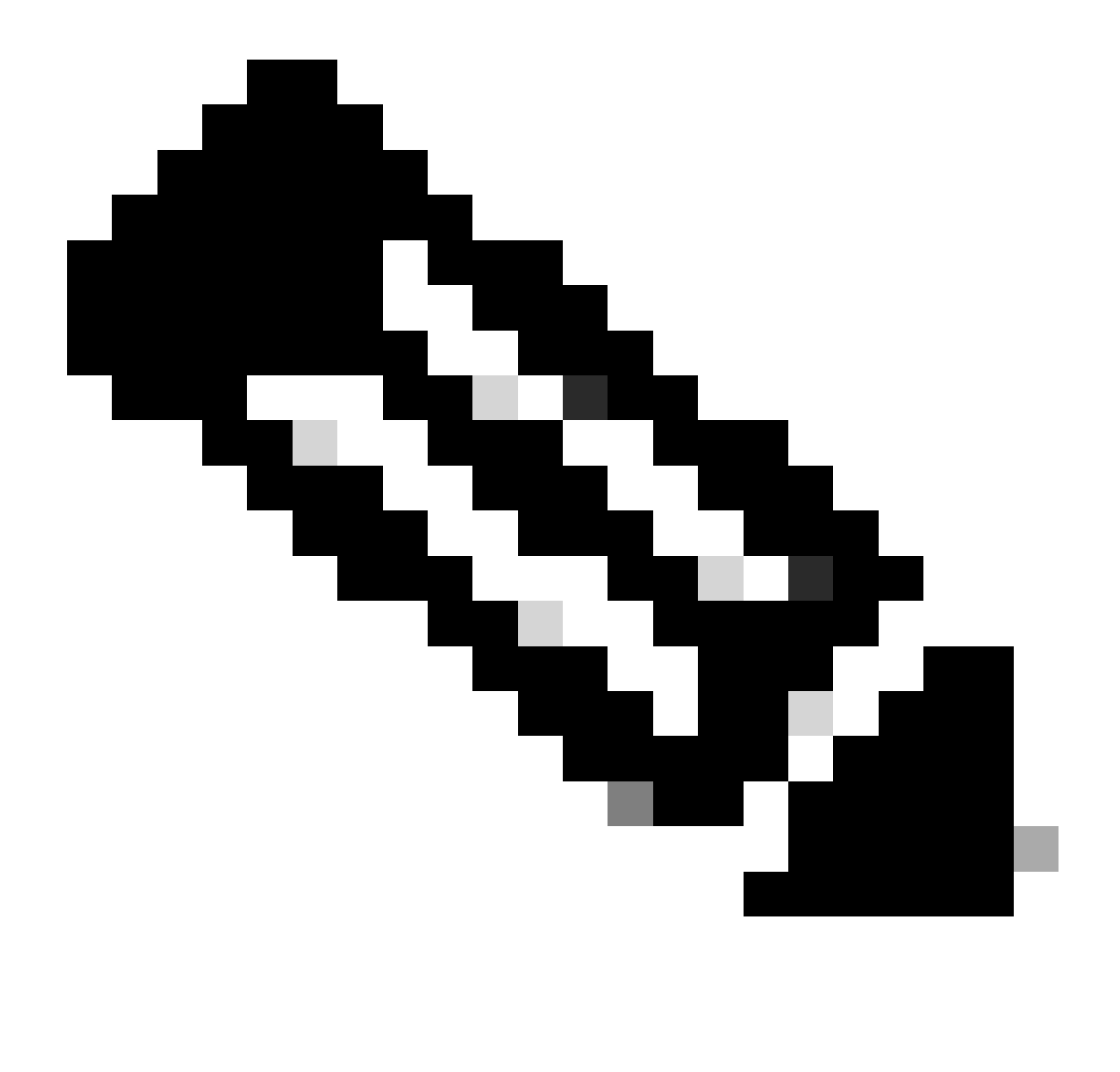

注意: Admin show techs: 要将admin show tech复制到默认XR\_PLANE,请在管理模式下 发出下一个命令:copy harddisk:/showtech/ harddisk:/showtech/ location 0/RSP/VM1。如果复制文件时遇到问题,请单击此链接:[Show Tech Support files to XR](https://www.cisco.com/c/en/us/support/docs/ios-nx-os-software/ios-xr-software/221131-transfer-show-tech-support-files-to-xr-v.html) [VM。](https://www.cisco.com/c/en/us/support/docs/ios-nx-os-software/ios-xr-software/221131-transfer-show-tech-support-files-to-xr-v.html)

### 关于此翻译

思科采用人工翻译与机器翻译相结合的方式将此文档翻译成不同语言,希望全球的用户都能通过各 自的语言得到支持性的内容。

请注意:即使是最好的机器翻译,其准确度也不及专业翻译人员的水平。

Cisco Systems, Inc. 对于翻译的准确性不承担任何责任,并建议您总是参考英文原始文档(已提供 链接)。